# **FastView**

John Hendrikx

Copyright © Copyright©1995 John Hendrikx

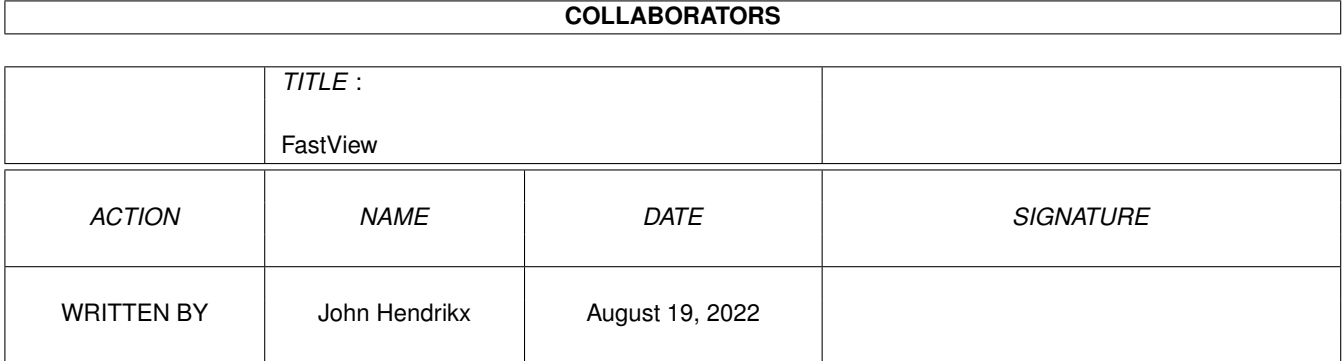

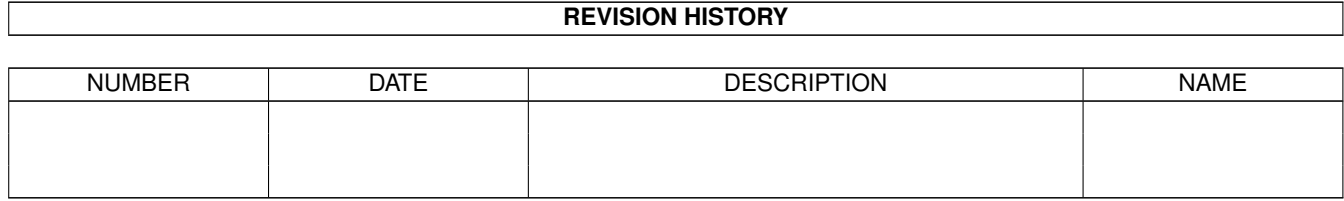

# **Contents**

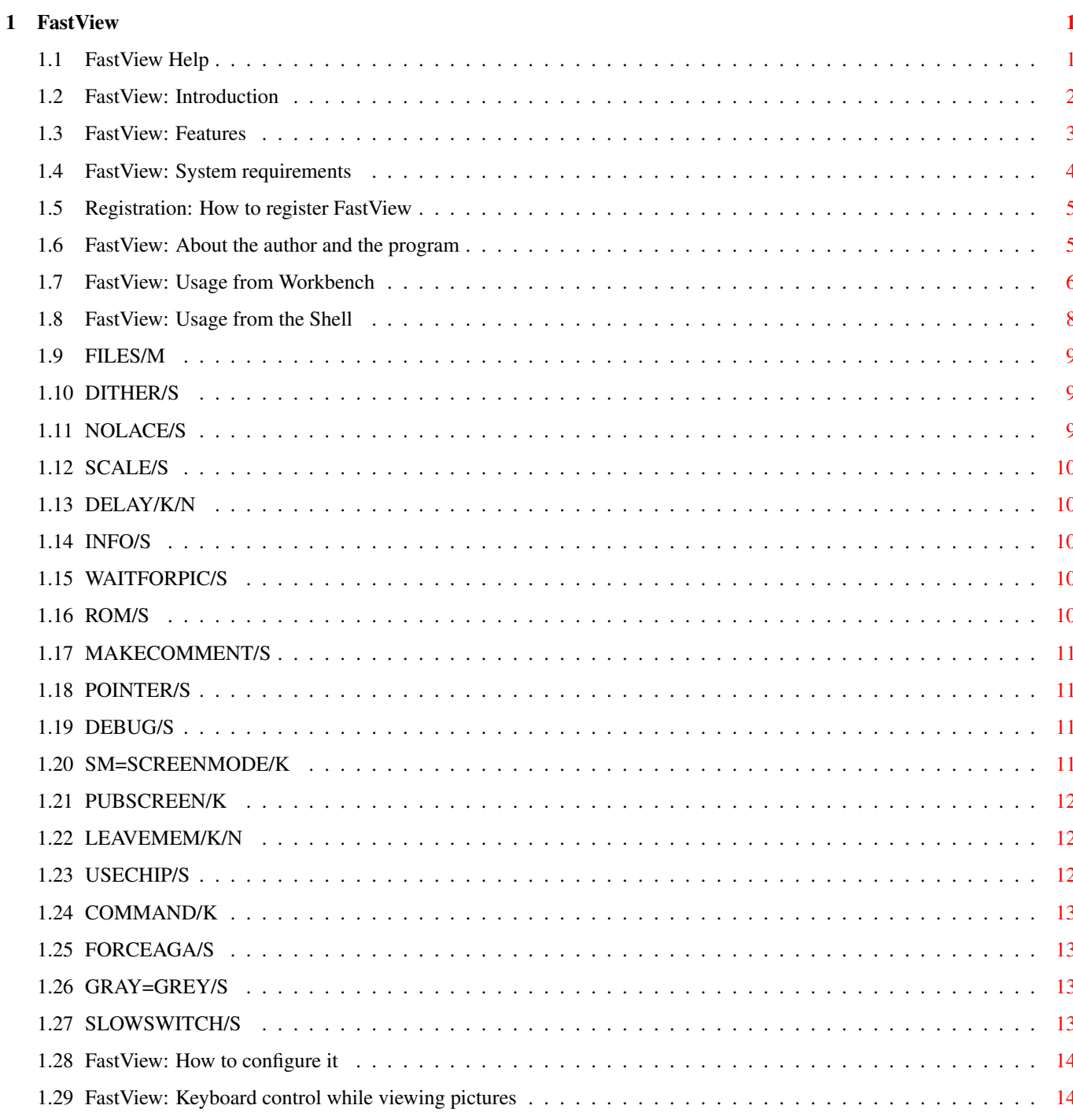

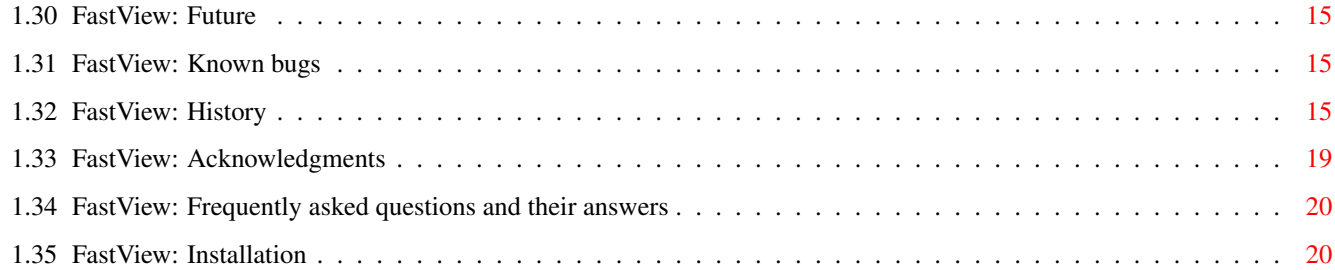

# <span id="page-5-0"></span>**Chapter 1**

# **FastView**

# <span id="page-5-1"></span>**1.1 FastView Help**

FastView 2.0

Copyright © 1994, 1995, John Hendrikx All rights reserved

Release date 24 October 1995

SHAREWARE

User Manual

Introduction What can I do with FastView?

Feature List What features does FastView have?

Requirements Will it run on my system?

Installation How do I install FastView?

Registration How should I register FastView?

Usage from the Shell How do I use FastView from the Shell?

Usage from Workbench How do I use FastView from Workbench?

Keyboard control How to control FastView with the keyboard. Configuring FastView Creating a config-file for FastView.

Common problems Common questions and their answers.

Future What the future will bring...

Known bugs Things I should know...

How to reach me How can I reach the author?

Acknowledgements Who does the author want to thank?

History What's new in this version?

### <span id="page-6-0"></span>**1.2 FastView: Introduction**

FastView is a program which shows IFF, GIF, BMP, PCX and JPEG (\*) pictures on your screen. Of course many programs exist for this task, but this one is special because it is very fast and was designed with both OCS/ECS and AGA users in mind. For example: FastView can show HAM8 and IFF 24-bit pictures on OCS/ECS machines in HAM which was one of the things I missed in all the other viewing programs I've seen.

This is also the ideal viewer when you've got large collections of pictures which need to be sorted out. FastView allows you to delete pictures while viewing them and you can even define your own command to for example copy a picture to your RAM disk at the touch of a button.

(\*) JPEG pictures are shown using the Tower JPEG Codec Class by Christoph Feck.

COPYRIGHT NOTICE

FastView software and documentation are Copyright (C) 1995 by John Hendrikx. All rights reserved.

The JPEG codec is Copyright (C) 1994 Christoph Feck, TowerSystems. All Rights Reserved. It is based in part on the work of the Independent JPEG Group.

DISCLAIMER

FastView has proven to be stable in everyday use. The author is not responsible for any loss of data, damages to software or hardware that may result directly or indirectly from the use of this program. The author reserves the right to make changes to the software or documentation without notice.

The JPEG codec is provided "AS-IS" and subject to change without prior notice; no warranties are made. All use is at your own risk. No liability or responsibility is assumed.

#### PREFACE

This program is shareware, it is \*not\* public domain. This means that if you use this program longer than a period of two weeks you'll have to send The author 20 DM, HFL 20, 10 UK Pounds or 15 US Dollars to become a registered user. See Registration for more

details.

None of the files of the FastView package may be modified or left out without permission of the author. Crunching or archiving is allowed only if none of the FastView files get modified by it.

FastView may be distributed freely in public domain collections such as Fred Fish's Amiga Library. You may charge a fee to recover distribution costs. The fee for diskette distribution may not be more than the cost to obtain a public domain diskette from Fred Fish.

# <span id="page-7-0"></span>**1.3 FastView: Features**

- FastView can display most types of IFF ILBM, GIF, PCX, JPEG and  $\leftrightarrow$ **BMP** pictures. Pictures which normally can't directly be displayed on your Amiga will be converted to HAM or optionally to a Gray-scale picture. - AmigaDOS patterns (wildcards) fully supported. - Runs from the Shell and Workbench . - FastView can optionally dither

your pictures to improve their quality.

- If multiple pictures were selected FastView will optionally load and decode the next picture(s) while you're still viewing the first one. The number of pictures which FastView can pre-load and decode is only limited by available memory (this also works with Virtual memory programs like VMM and GigaMem).
- Optional (down)

scaling of pictures to fit screen. This works for all types of pictures, but it may produce ugly results when applied to HAM pictures.

- On OCS/ECS machines FastView tries to recognize pictures with a Black & White palette and will display these in a normal mode instead of using HAM.
- FastView has the ability to pick an ideal set of colors for pictures rendered to HAM6 or HAM8. It can store these colors in the picture's comment so they can be used next time you view the same picture to get very high quality pictures (especially when used in conjunction with the

DITHER

option).

- Fast conversion to HAM/HAM8.
- FastView can save your pictures as IFF files (press 'S' while viewing a picture).
- Uses its own BestModeID code which tries to pick the best mode for each picture. The behaviour of this function can be fully controlled using the SCREENMODE

option.

- Can be used for a simple slideshow.

-

Keyboard can be used to scroll picture (or the mouse of course).

- Programmed in highly optimized Assembler (less than 25K in size!).

### <span id="page-8-0"></span>**1.4 FastView: System requirements**

FastView should run on any Amiga system with at least 512K RAM and Kickstart 2.04 or higher.

FastView is Kickstart 3.0 compatible and aware. It will use some V39 functions when available.

Should you have any trouble running FastView on your machine, please

contact me

with the full specifications of your machine, that is Kickstart version, model, expansion boards etc... Don't forget to mention which version of FastView you were using at the time.

## <span id="page-9-0"></span>**1.5 Registration: How to register FastView**

This program is shareware, it is \*not\* public domain. This means that if you use this program longer than a period of two weeks you'll have to send The author 20 DM, HFL 20, 10 UK Pounds or 15 US Dollars to become a registered user.

Please only send cash, eurocheques or postal money orders.

When sending cash only use bank-notes (no coins!) and put it between two blank pieces of paper to avoid it from being detected on the way. This is probably the easiest and cheapest way.

Eurocheques and postal money orders should be in Dutch Guilders (HFL) only, since otherwise I won't be able to cash them without paying a considerable fee to the bank (and that is the last thing we'd want).

You can send the registration fee to the following address:

Until 31 April 1996:

John Hendrikx Figarostraat 36 3208 PD Spijkenisse The Netherlands

After 31 April 1996:

John Hendrikx Maasboulevard 74 3207 RC Spijkenisse The Netherlands

## <span id="page-9-1"></span>**1.6 FastView: About the author and the program**

FastView has been created using the Devpac Assembler and CygnusED on an Amiga 2000 with a 68030/22 and 7 MB of memory. The source code (in 100% Assembler) for FastView is now over 150K in size.

If you have suggestions or remarks about this program, or if you find any bugs, please let me know.

When sending in bug reports, please state exactly under what circumstances the bug occurred, what equipment was used and what happened. If possible also try to give me enough information to reproduce the bug (like the picture file which caused the bug). It is very difficult to find bugs when you don't know exactly what happened. Don't forget to mention which version of FastView you were using at the time.

Write to one of the following addresses:

UUCP : john.hendrikx@grafix.xs4all.nl Fido : 2:286/407.8 AmigaNet : 39:153/201.8 NLA Net : 14:101/200.8

Snail Mail until 31 April 1996:

John Hendrikx Figarostraat 36 3208 PD Spijkenisse The Netherlands

Snail Mail after 31 April 1996:

John Hendrikx Maasboulevard 74 3207 RC Spijkenisse The Netherlands

I will also try to put the latest available version of FastView on the following BBS (this may change without further notice):

> Grafix Attack (Kees Huizer, Vlaardingen) Tel. +31104745816 (MT 14K4) +31104741062 (ZyXEL 19K2) +31104744682 (Tron 28K8) Fido Node 2:286/407 AmyNet 39:153/201 NLA Node 14:101/200

#### <span id="page-10-0"></span>**1.7 FastView: Usage from Workbench**

There are 3 ways to use FastView from the Workbench:

- 1) Simply double-click on the FastView icon and it will come up with a File requester which allows you to select the pictures you want to view. You may select multiple pictures by holding down shift during selection. If you don't select any pictures then FastView will assume you want to view the entire dir.
- 2) You can view pictures by using extended selection: Select the FastView icon and select, while holding down the shift key, the pictures you want to view. Double-click (while still holding down

shift) on the last picture you want to view to start FastView.

3) You may use FastView as the Default Tool for your pictures. To set the Default Tool to FastView for a picture, simply select the picture's icon and choose Information from the Icons menu in Workbench. Set the Default Tool field to 'FastView' (make sure it is located in your search path!) and save this setting. Now you can simply double-click on the picture to view it with FastView. Selecting multiple pictures is also possible, as long as the last picture you've selected has the Default Tool set to FastView.

The FastView icon can have several Tool Types which control the way FastView operates. Most of these Tool Types work similar compared with their Shell counterparts. Here are the available Tool Types which also are available in the Shell plus a short description:

COMMAND The command FastView will execute when the Tab key is  $\leftrightarrow$ pressed DITHER Uses dithering to increase the picture quality FORCEAGA Makes FastView think you have AGA (handy for Retina) INFO Line with name and size of the picture at top of screen LEAVEMEM The number of kilobytes of memory FastView should leave free MAKECOMMENT Creates a special comment to enhance picture quality NOLACE Avoids interlaced screens POINTER Pointer won't be blanked when picture is complete PUBSCREEN Specifies on which Public Screen file requesters appear ROM Uses WritePixelLine8() in ROM for graphics card support SCALE Scales the picture down to fit it on the screen SCREENMODE Allows accurate control of what screen modes to use SLOWSWITCH Smoother transitions for slideshows

#### USECHIP

Allows FastView to use Chip RAM for pre-loading pictures

WAITFORPIC Waits until a picture is fully decoded

There is also one Workbench specific Tool Type:

DEFAULTDIR

This Tool Type allows you to set the directory which FastView will list in the File Requester when you start FastView by simply double-clicking on it (Method 1, see above).

# <span id="page-12-0"></span>**1.8 FastView: Usage from the Shell**

There is nothing to it really. Just start it from the Shell or  $\leftrightarrow$ install it in your favourite directory utility.

The command line looks like this:

FILES/M , DITHER/S , NOLACE/S , SCALE/S , DELAY/K/N , INFO/S , WAITFORPIC/S , ROM/S , MAKECOMMENT/S , POINTER/S , DEBUG/S , SM=SCREENMODE/K , LEAVEMEM/K/N , USECHIP/S , PUBSCREEN/K

,

FORCEAGA/S , GRAY=GREY/S , COMMAND/K ,SLOWSWITCH/S

or alternatively:

[[FILES[=]]<string(s)>] [DITHER] [NOLACE] [SCALE] [DELAY[=]<number>] [INFO] [WAITFORPIC] [ROM] [MAKECOMMENT] [POINTER] [DEBUG] [(SM/SCREENMODE)[=]<string>] [LEAVEMEM[=]<number>] [USECHIP] [PUBSCREEN[=]<string>] [FORCEAGA] [(GRAY/GREY)] [COMMAND[=]<string>] [SLOWSWITCH]

## <span id="page-13-0"></span>**1.9 FILES/M**

#### FILES/M

This argument is not required. If you don't specify any files FastView will pop up a file requester where you can select which pictures you want to view. You can use AmigaDOS patterns (wildcards) to make viewing multiple pictures easier. You can add as many names/patterns on the command line as you want, and all pictures will be viewed in the order you specified. (Note: Patterns matching multiple pictures will be shown in a somewhat random order). In case you're viewing multiple pictures the right mouse button will act as an abort function, thus it will enable you to exit FastView completely at any time. Left mouse button will continue to the next picture.

## <span id="page-13-1"></span>**1.10 DITHER/S**

DITHER/S

Specify this on the command line if you want to add a simple form of dithering to the (rerendered) pictures. This will slow down FastView by about 50%.

# <span id="page-13-2"></span>**1.11 NOLACE/S**

NOLACE/S

Specify this to make sure FastView doesn't use interlaced displays.

# <span id="page-14-0"></span>**1.12 SCALE/S**

SCALE/S

When you specify this on the command line FastView will scale down pictures so they will fit on your screen, while keeping the aspect ratio intact. This works for all kinds of pictures, but may produce ugly results when used on HAM pictures.

# <span id="page-14-1"></span>**1.13 DELAY/K/N**

DELAY/K/N

Using this option you can turn FastView into a slideshow. It allows you to set the number of seconds each picture will be displayed. Note that FastView will automatically load the next picture in the background while you're still viewing the current picture, which makes slideshows look much better.

## <span id="page-14-2"></span>**1.14 INFO/S**

INFO/S

Add this to the command line if you want the filename, size and depth of the picture you're viewing to be displayed at the top of the display.

# <span id="page-14-3"></span>**1.15 WAITFORPIC/S**

WAITFORPIC/S

When used in conjunction with the DELAY keyword WAITFORPIC will ensure that the picture being decoded in the background is fully decoded before FastView switches to the next picture. This should make slideshows look a bit better.

# <span id="page-14-4"></span>**1.16 ROM/S**

ROM/S

This will make FastView use ROM functions (WritePixelLine8) to draw the pictures instead of poking directly into the screen's bitmap. Comments from graphics card users on this function are welcomed! In the future I will probably use the RtgMaster.library system to provide support for a large amount of graphics cards.

# <span id="page-15-0"></span>**1.17 MAKECOMMENT/S**

MAKECOMMENT/S

If you specify this keyword FastView will automatically calculate the optimal palette for the pictures you're viewing and store this palette in the comment of those pictures. Next time you view the picture FastView will use the palette stored in the comment which should ensure you get a bit higher quality pictures. This only works for pictures which are displayed in either HAM6 or HAM8.

# <span id="page-15-1"></span>**1.18 POINTER/S**

POINTER/S

Specify this on the command line if you don't want FastView to blank the mouse pointer after decoding the pictures.

# <span id="page-15-2"></span>**1.19 DEBUG/S**

DEBUG/S

If you have problems with FastView picking the wrong screen mode you might want to set this option and post me the results. Using this option you get a list of all screen modes FastView considers to be good enough to display your picture. The final line contains the screen mode FastView found to be the best available.

# <span id="page-15-3"></span>**1.20 SM=SCREENMODE/K**

SCREENMODE/K or SM/K

People owning VGA monitors or owners of graphics cards may want to tell FastView which screen modes it is allowed to choose from when looking for the best screen mode to display a certain picture. You can do this with the SCREENMODE option. It accepts a string which specifies which screen mode(s) FastView may choose from. This string may contain AmigaDOS patterns (wildcards) for maximum flexibility. Examples:

SCREENMODE=DBL#?

This will allow FastView only to pick DBLPAL or DBLNTSC modes (in other words screen modes that start with 'DBL'.)

SCREENMODE=~(#?low#?)

Using this screen mode string FastView will never select any screen modes that contain the word 'low'. This means modes like "PAL:Low Res"

and "MULTISCAN:Extra-Low Res" won't be picked.

SCREENMODE=(PAL:|SUPER72:|DBLPAL:)#?

This screen mode string will make sure FastView only selects PAL, DBLPAL or SUPER72 screen modes.

# <span id="page-16-0"></span>**1.21 PUBSCREEN/K**

PUBSCREEN/K

Using this you can tell FastView on which Public Screen it should open its file requesters. For example, if you want FastView to open its file requesters on Directory Opus you can specify PUBSCREEN=DOPUS.1

#### <span id="page-16-1"></span>**1.22 LEAVEMEM/K/N**

#### LEAVEMEM/K/N

This allows you to tell FastView how much RAM it is NOT allowed to use for storing pictures which are being decoded while another picture is being displayed. Specifying LEAVEMEM=1000 will ensure that there is always 1000K of RAM left. The USECHIP option

determines if this 1000K also includes Chip RAM.

If you want to disable FastView's ability to preload and decode pictures just set this value to a value higher then the total amount of RAM in your system.

#### <span id="page-16-2"></span>**1.23 USECHIP/S**

#### USECHIP/S

Using this keyword you can tell FastView that it is okay to use Chip RAM for storing pictures which are being decoded while another picture is being displayed. Since Chip RAM is essential for displaying pictures it is not wise to allow FastView to eat up available Chip RAM, but it might come in handy on machines with little or no Fast RAM. If you intend to use this option be sure to take a look at the LEAVEMEM

option as well.

# <span id="page-17-0"></span>**1.24 COMMAND/K**

COMMAND/K

This allows you to control exactly what FastView will do when the Tab key is pressed. If for example you want FastView to make a copy of the picture you are currently viewing to your RAM disk each time the Tab key is pressed then you could tell FastView this like this:

COMMAND="Copy %s to RAM:"

%s will automatically get replaced by the filename of the picture you are currently viewing. Now each time you press the Tab key FastView will copy the picture to your Ram Disk. This could for example come in handy when you want to select a view pictures from a CD-ROM.

## <span id="page-17-1"></span>**1.25 FORCEAGA/S**

FORCEAGA/S

This is a special keyword most people will never need. It makes FastView think that the machine it is running on is an AGA machine without checking to see if that actually is true. This can come in handy for people who own a graphics card (Retina for example) which are able to display the HAM8 mode found in AGA.

Note: This keyword has not yet been properly implemented yet, use at your own risk!

# <span id="page-17-2"></span>**1.26 GRAY=GREY/S**

#### GRAY=GREY/S

Using this you can force FastView to render pictures normally rendered in HAM or HAM8 to be rendered in gray-scales. This can result in more detailed pictures and a lot faster rendering. This option can also be used in conjunction with the DITHER option to increase the quality of the gray-scale rendering.

Note: Only pictures which normally cannot be displayed directly on your system will be converted to grayscale pictures, all other pictures will still be in color.

### <span id="page-17-3"></span>**1.27 SLOWSWITCH/S**

SLOWSWITCH/S

This option is handy for slideshows. It will tell FastView to first decode the next picture on a screen in the background before displaying it. This gives smoother transistions between pictures.

### <span id="page-18-0"></span>**1.28 FastView: How to configure it**

From version 2.0 FastView allows you to specify default options in a config file. The structure of such a config file is the same as what you normally would enter on the commandline in the Shell. If for example you would like FastView to always dither and scale your pictures then your configfile could look like this: "DITHER SCALE".

There are three places where FastView looks for a config file. First it checks for and environment variable called FastView (in other words FastView looks into the "ENV:" directory for the file "FastView"), if that fails it checks the directory FastView is located in for the file "FastView.prefs" and if that fails as well it will check "S:FastView.prefs".

To set or change the environment variable FastView you can use the SetEnv command in the Shell. For example to set the FastView environment variable to dithering and scaling you should enter:

#### SetEnv FastView "CONFIG SCALE"

and to make the change permanent you then should type:

Copy ENV:FastView ENVARC:

If you don't want to use an environment variable then you can create a file called "FastView.prefs" similar to the environment variable. You should put this file either in the directory FastView is located in (PROGDIR:) or in the S: directory.

#### <span id="page-18-1"></span>**1.29 FastView: Keyboard control while viewing pictures**

FastView provides some simple keyboard shortcuts while viewing pictures so you are able to scroll the screen and skip to the next picture without using the mouse.

You can use the cursor keys or the numeric keypad to scroll the picture. FastView normally uses steps of 16 pixels to scroll the picture, but by holding down the Alt key or the Shift key will cause FastView to use four times as small or as large steps respectively.

The other keys are:

Space, Return or Enter - Proceed to next picture.

```
Esc - Exit FastView completely.
        S - Pops up a Save requester which allows you to
            save the screen as an IFF file.
Shift-Del - Deletes the picture you are viewing and
            proceeds to the next picture.
      Tab - Execute the command which you can specify
            with theCOMMAND
   option.
```
## <span id="page-19-0"></span>**1.30 FastView: Future**

Here is a list of things I want to add to FastView later:

- Support for the IFF PBM format produced by DPaint 2 enhanced (pc version)
- Support for the new PNG format
- Using a file with a list of pictures as input

If you have suggestions for new features which you think would be nice to have in FastView, don't hesitate to contact me.

#### <span id="page-19-1"></span>**1.31 FastView: Known bugs**

While you're viewing a picture and you switch back to another screen the FastView screen/window will get deactivated which will break the Delay function. This is because FastView won't receive IntuiTicks messages from Intuition while its window is deactivated, and so can't tell when the Delay time is over.

#### <span id="page-19-2"></span>**1.32 FastView: History**

```
Aug 20 1994 - V0.90 - Added GIF decoding
Aug 24 1994 - V0.91 - Speeded up HAM conversion routine by almost 20%;
                      Speeded GIF conversion by about 5%; LMB now also
                      exits the viewer when displaying a GIF
Aug 25 1994 - V0.92 - Handles interlaced GIFs; Uses LoRes HAM if picture
                      is smaller than 320x256; Displays B&W pictures in
                      Hires 16 colors instead of HAM
Aug 26 1994 - V0.93 - Almost doubled IFF displaying speed thanks to the
                      BackFill-Hooks (Other picture types will also
                      benefit from this)
Aug 27 1994 - V0.94 - Displays uncompressed IFFs
```
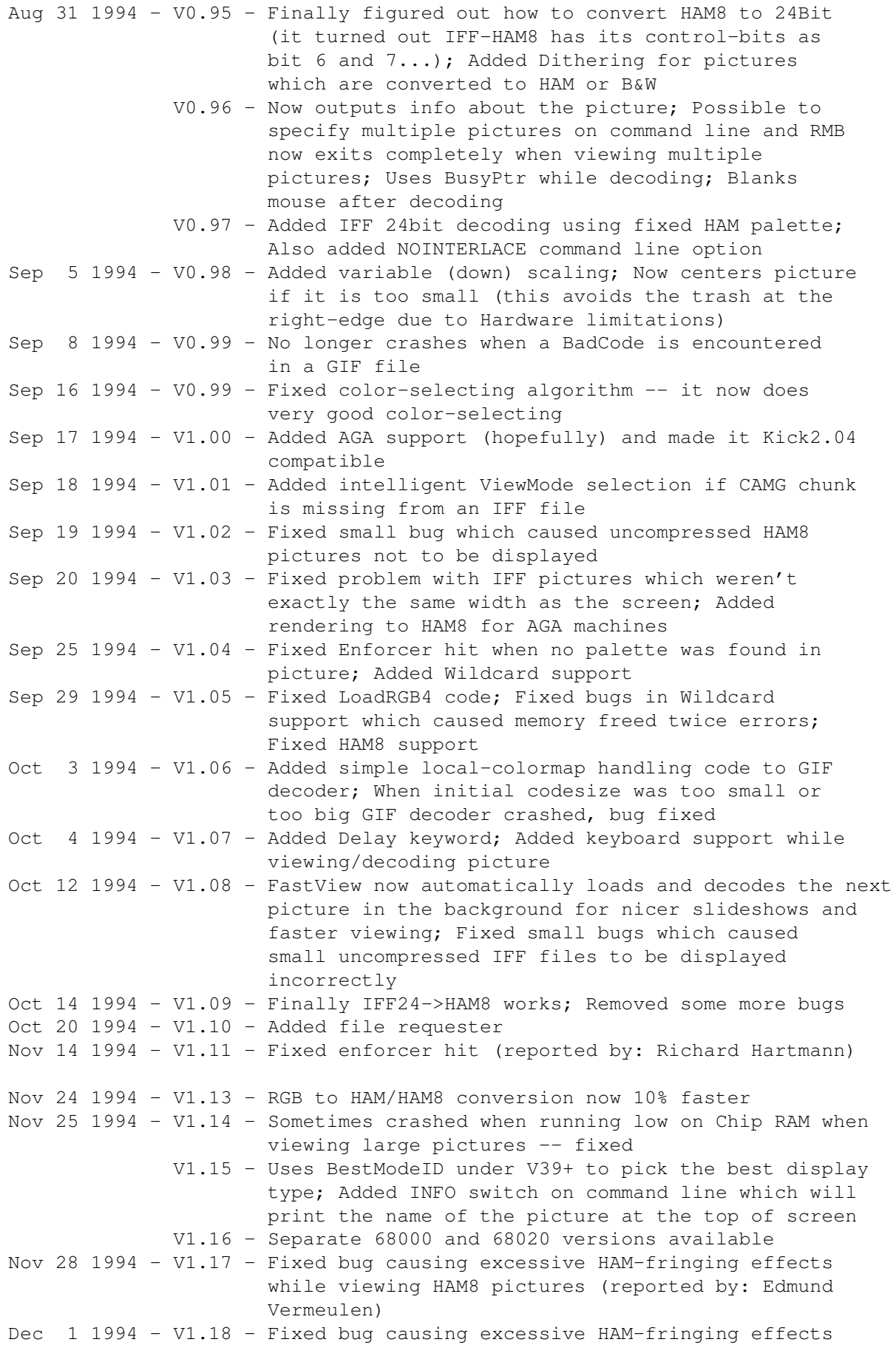

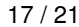

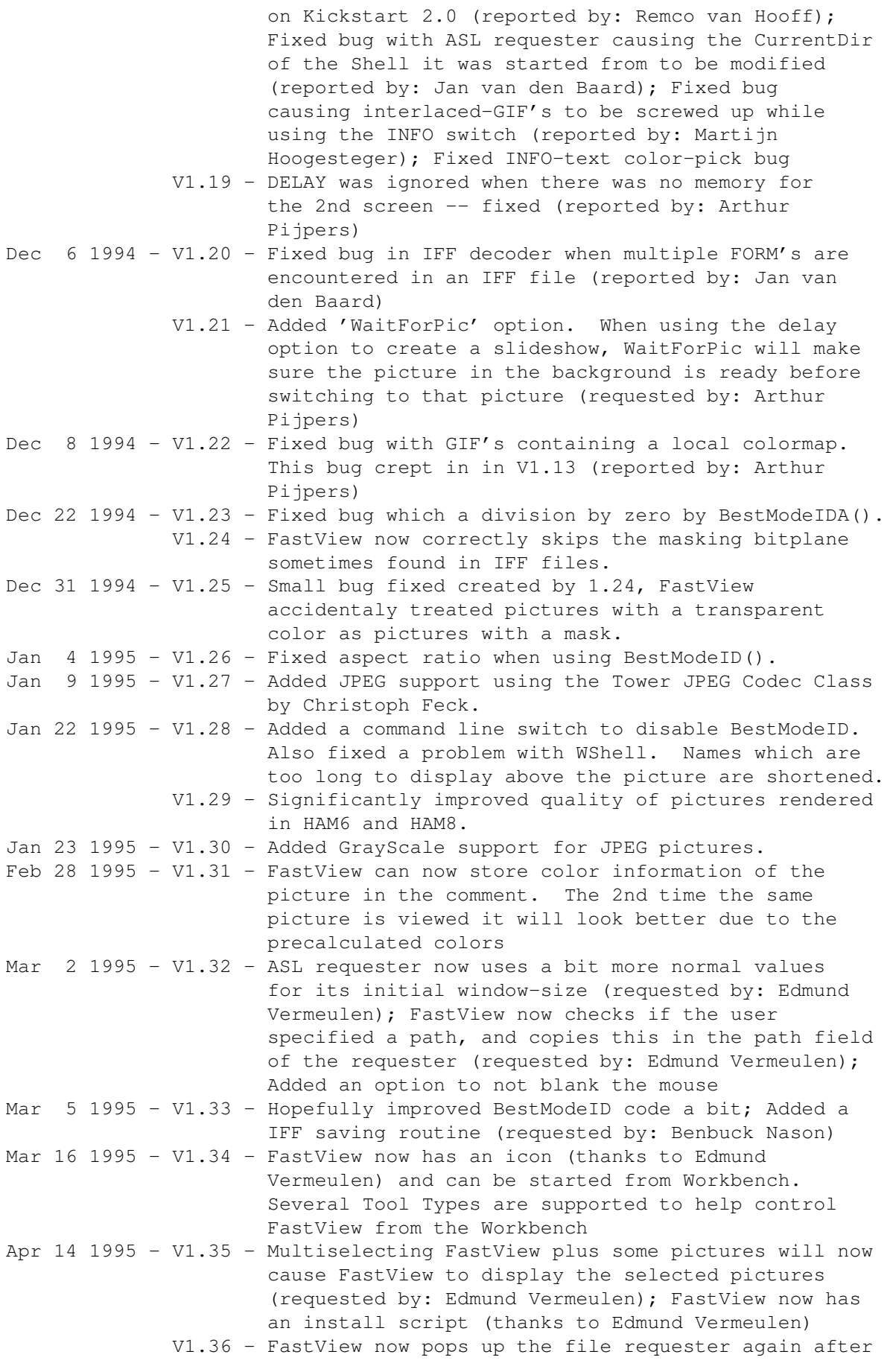

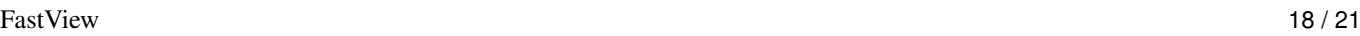

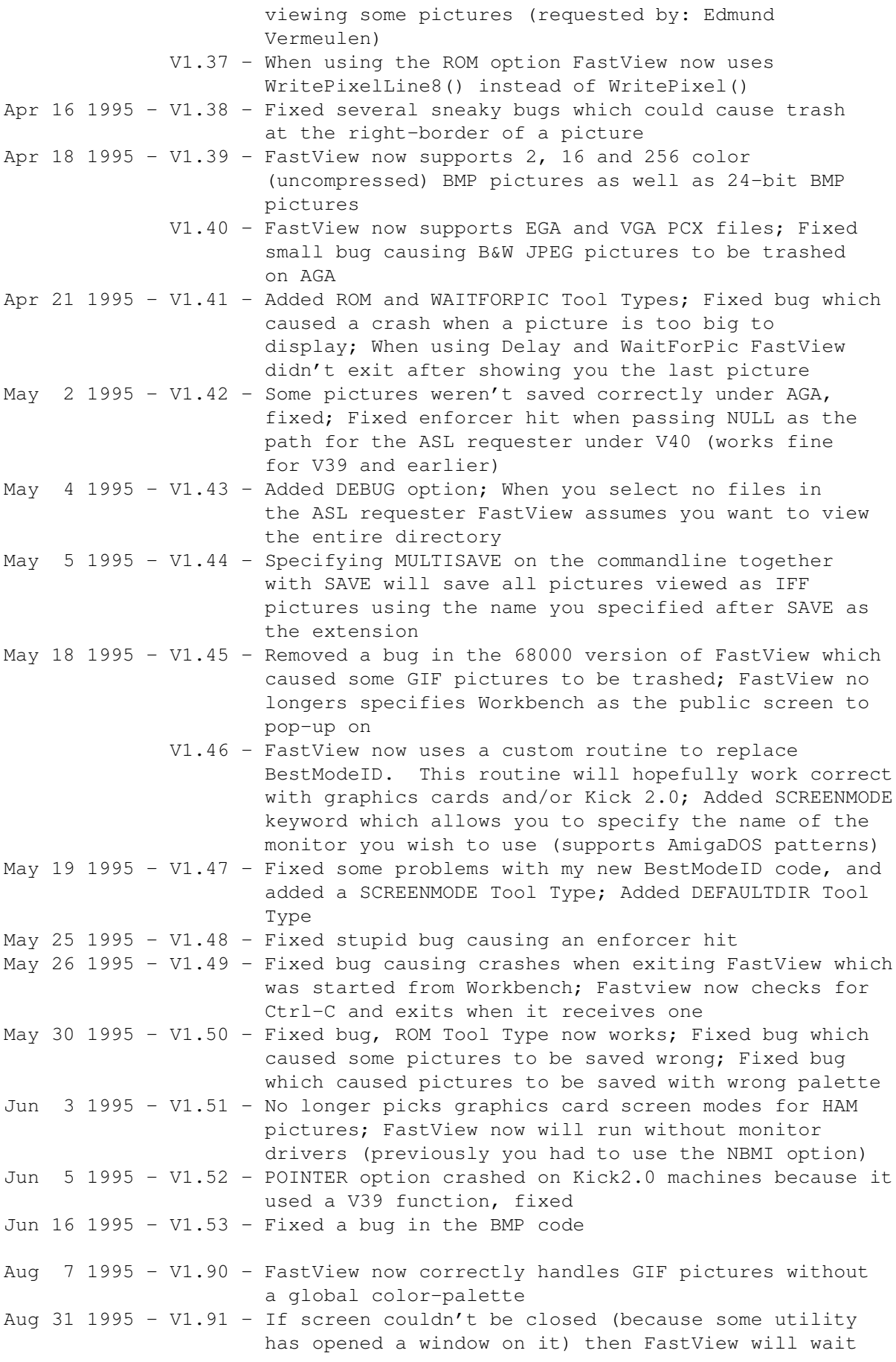

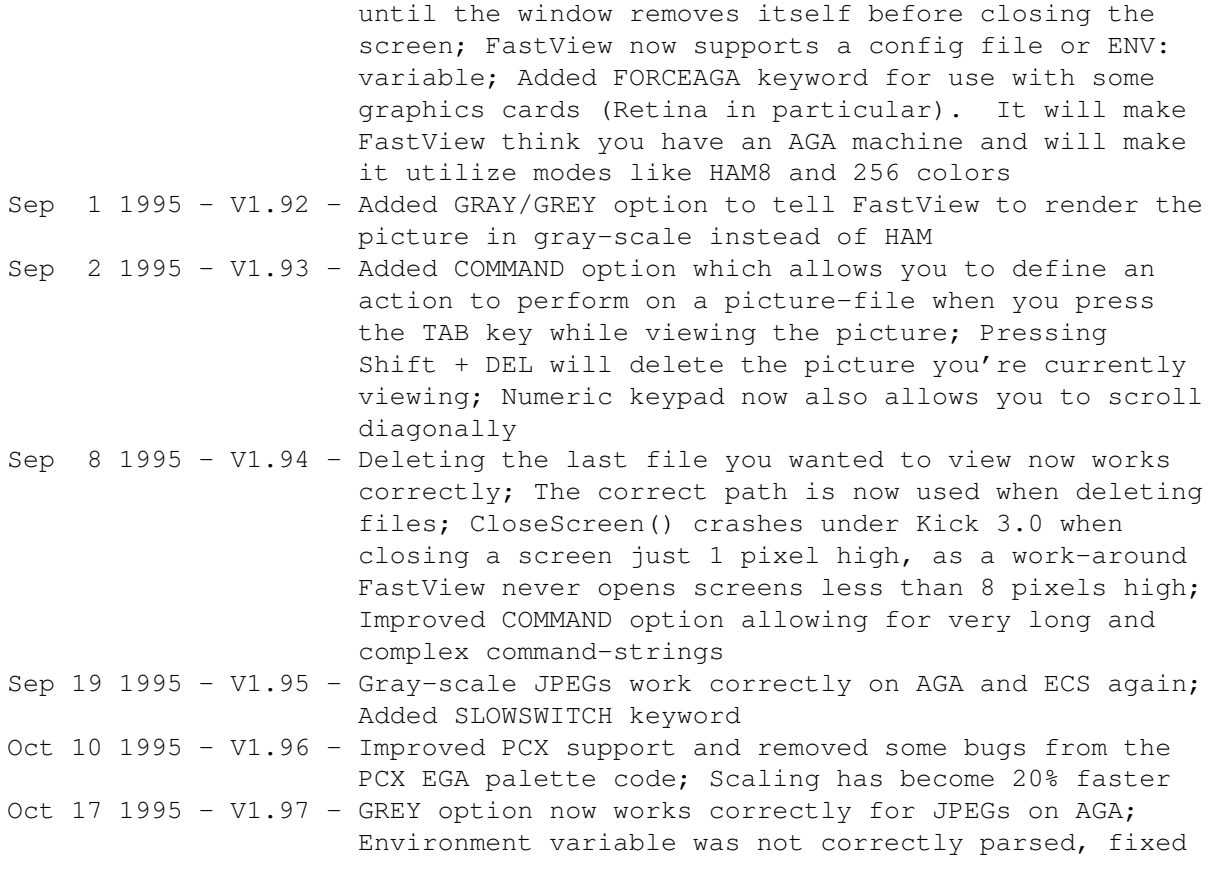

Oct 24 1995 - V2.0 Public release

# <span id="page-23-0"></span>**1.33 FastView: Acknowledgments**

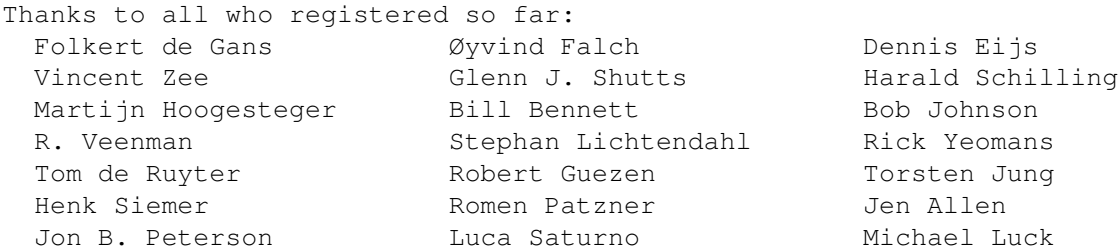

Thanks to Michael Zucchi for creating ZGif which inspired me to write this program!

Thanks to Edmund Vermeulen for the installer script and the FastView icon.

Thanks to Romen Patzner for creating a nice MagicWB icon for FastView.

Thanks to Jan van den Baard, Paul Dossett, Richard Hartmann, Remco van Hooff, Martijn Hoogesteger, Jim McKinney, Benbuck Nason, Raymond Penners, Arthur Pijpers, Romen Patzner, Maarten Ploeg, Edmund Vermeulen, Richard de Vos and Vincent Zee for bug reports and suggestions!

Thanks to Christoph Feck for creating the Tower JPEG Codec Class which made it very easy for me to add JPEG support in FastView! \_

 $\frac{1}{2}$ Thanks to \X/ Amiga for being the best computer ever!

#### <span id="page-24-0"></span>**1.34 FastView: Frequently asked questions and their answers**

Problem: FastView sometimes screws up the screen (screen starts jumping or becomes black) but when I exit FastView everything returns to normal.

Cause: FastView tries to pick the best screen mode for displaying each picture. It checks all screen modes available to find the best one and uses that. If you happen to have some monitor drivers installed which are not suited for your system then FastView will sometimes not display the picture correctly when it chooses a monitor which your computer or monitor can't handle.

Solution: Remove all monitor drivers which your system can't handle from the DEVS:Monitors directory. Another solution is to use the SCREENMODE keyword to make sure FastView never picks monitors which your system can't display. I wouldn't recommend this last solution, you shouldn't have monitors in the DEVS:Monitors directory which your system can't handle, period.

-

Problem: FastView won't show JPEG pictures.

Cause: The JPEG codec class was not installed properly on your system.

Solution: Use the installer script to install FastView again, or install the JPEG codec class manually. See installation

#### <span id="page-24-1"></span>**1.35 FastView: Installation**

.

To install FastView simply double-click the Install icon in the FastView drawer.

If you want to install FastView manually then follow these steps:

1) Copy FastView and its icon to a directory in your path. SYS:Utilities is a good place to put it. Make sure that you pick the version of FastView best suited for your machine. The 68020 version of FastView can sometimes be significantly faster on 68020+ equipped machines.

The next five steps are optional, and only needed if you also want to

use FastView to view JPEG pictures.

- 2) Copy "Libs/tower.library" to your LIBS: directory.
- 3) Copy "Classes/codec.class" to your SYS:Classes directory, or to your LIBS: directory. If you're not using a standard C= installed Startup-sequence then make sure that SYS:Classes is part of the LIBS: assign.
- 4) Make a new directory "Codecs" in SYS:Classes or in the LIBS: directory.
- 5) Copy "Classes/Codecs/jpeg.codec" to the SYS:Classes/Codecs directory, or to the LIBS:Codecs directory (depending on where you create the Codecs directory).
- 6) Copy "Classes/Codecs/picture.codec" to the SYS:Classes/Codecs directory or to the LIBS:Codecs directory (depending on where you create the Codecs directory).

Done, you can now use FastView!